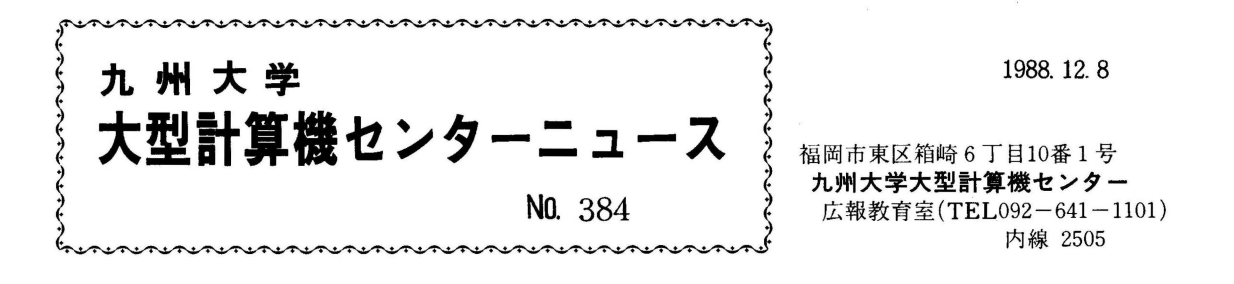

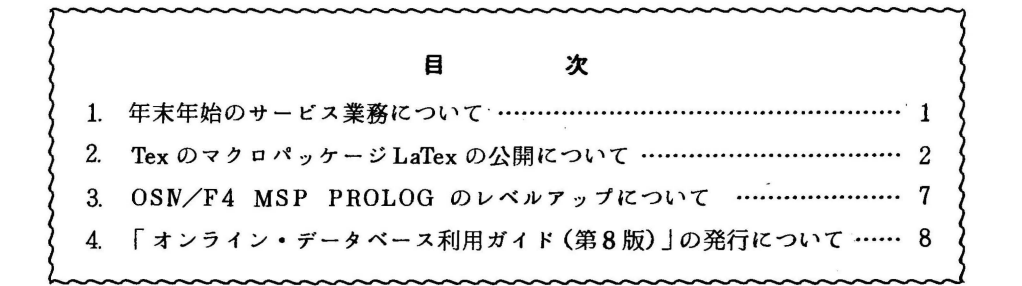

1. 年末年始のサービス業務について

榎記菓務を下記のとおり行います。

1) サーピス業務 く年末>

> 1 2 24日(土)までで終了 \*当日まで入力されたジョブは、12月26日(月)にすべて 強制出力し返却棚又は、連絡所へ返却します。

> > $-1-$

く年始>

昭和64年1月6日(金)から開始

2) プログラム相談

く年末>

1 2 23日(金)までで終了

く年始> 昭和64年1月6日(金)から開始

(第一業務掛電(内) 25 1 7)

## 2. Tex のマクロパッケージ LaTex の公開について

12月5日 (月) からMSP上で Te X のマクロパッケージ LaTe X (A Document Prepara tion System ) を公開します. LaTeXは, Leslie Lamportが作成したもので. 文書作成を容 易にすることを目的に設計されていますので、文書清書について経験のない方でもLaTeXを 利用して,美しい出力結果を得ることができます.このため,LaTeXでは次のようなスタイ ルファイルが用意されています.

> ・article • report • book • letter 学会論文誌の中の論文形式<br>テクニカルレポートの形式<br>本の形式 手紙の形式

利用者は、スタイルファイルを指定して文書の構造を決め、ソーステキストを作成します。ス タイルファイルによって清書のパラメータが決められていますので,スタイルファイルの指定を 変えることにより同じ内容の文書を違ったレイアウトで印腐することが簡単にできます. スクイ ルファイルが必要な方は. l!B.TEXSYS. TEX' を自分のデータセットに・登緑番号. TEXSYS.TEX 'の形式でコピーしてご利用ください.その他.次のような機能があります.

・節. 図. 式. 脚注. 参考文献などに自動的に番号を付けてくれる.

・簡単な図を作成できる.<br>・目次の自動作成機能がある.

なお. LaTeXは. TeXのマクロパッケージですが. TeXのコマンドがすべて使用でき るとは限らない. 数式.表についても指定方法が多少異なるなどの点にご注意ください. 詳細に ついては.参考文献をご覧ください.

使用に際しては, ASCIIコード系端末を使用するのが最適ですが. '\'が表示できない パソコン端末やEBCDICコード系端末を使用する時は,以下の表に従って代替記号を使用し てください.

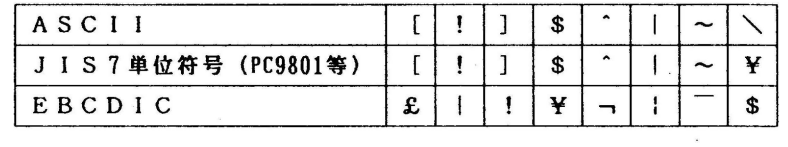

以下にコマンドの使用方法及び使用例を示します.

l) 記述形式(下線はデフォルト値.小文字は省略可能部分)

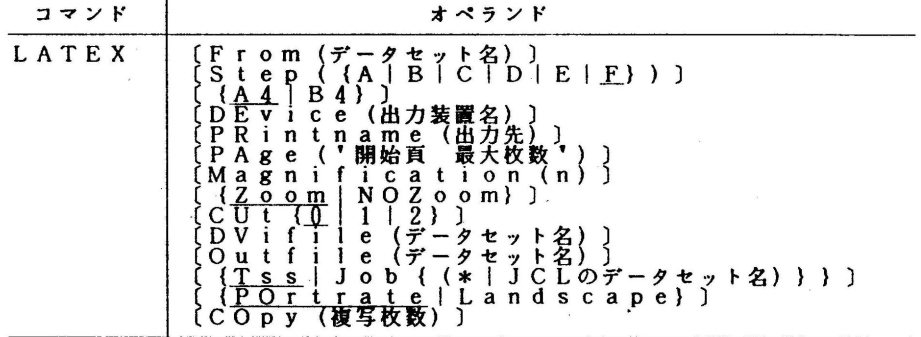

 $-2-$ 

# 2) オペランドの説明<br>FROM

)」。<br>LaTeXテキストのデータセット名を指定する.省略した場合,端末に問い合せてく<br>るので &LPLAIN データセット名 を入力する.

STEP 起動する STEPのタイプを指定する.

A:INJTeXのみを起動

- B:DVIWRITEのみを起動.<br>C:PRINTOUTのみを起動.
- D : I N I T e X + D V I W R I T E を起動.<br>E :D V I W R I T E + P R I N T O U T を起動
- F:全ての処理を行う.
- A4 | B4<br>出力用紙のサイズを指定する.
- DEVICE
	- 出力装置名を指定する.雀略した場合. N L P E 2 : N L P 1:::出力する. O P R 2 :O P R に出力する.<br>V D S :V D S 端末に表示する 端末に問い合せてくる.
- PRINTNAME 出力先を指定する.省略した場合,端末に問い合せてくる.<br>- - - - O (クローズド出力) , U (オープン出力) : N L P に出力する<br>- - O P R の装置番号: O P R に出力する.
- PAGE

出力開始ページと出力ページ枚数を指定する. デフォルトは\*と1000000. MAGNIFICATION

出力の拡大率を指定する. デフォルトは 12 5 0.

- ZOOM I NO ZOOM 縮刷の指定. ZOOMを指定すると,出力用紙の大きさに関係なく <sup>A</sup> <sup>4</sup>サイズの出力が 得られ, NOZOOMを指定すると <sup>B</sup> <sup>4</sup>サイズの出力が得られる.
- 

CUT<br>- カットマークの指定(B4指定の時有効) 0 :カットマークを出力しない.

- 1 : A 4 サイズのカットマークを出力する.<br>2 :国際 A 4 サイズのカットマークを出力する
- DVIFILE DVIファイルを保存する時指定する DVIファイルを保存する時指定する.デフォルトは@TEX.DVIで実行後削除さ<br>れる.
- OUTFILE 出力用のデータセットを保存する時指定する.デフォルトは@TEX.OUTVEC<br>実行後削除される.
- TSSI JOB

TSSで実行するのかバッチで処理するのかを指定する.JOB(\*)を指定した場合<br>JOB文を端末に問い合せてくる.ただし,現バージョンではTSSで利用することを<br>勧める.

P O R T R A T E | L A N D S C A P E<br>出力用紙の方向を指定する.(O P R 出力の時のみ有効)

COPY

出力する部数を指定する. デフォルトは1. 上限は255.

3) 使用例 (下線は入力部分)

①NLPにB4サイズでクローズド出力する. LATEX<br> **EADY**<br>
LATEX F(LaTeXのテキストファイル名) B4 DE(NLPE2) PR(O)<br>
This is TeX, Version2.5(INITEX) LaTeX Version2.09 <15 SEP 1987>

**READY** 

②OPRにA4サイズで出力する.

<u>LATEX - F(LaTeXのテキストファイル名)</u><br>ENTER DEVICENAME: 'OPR2' OR 'NLPE2' OR 'VDS' OPRZ<br>ENTER PRINTERNAME: NLPE2->'0' OR 'U' OPR2->PRTID **IFXX**<br>This is TeX. Version2. 5 (INITEX) LaTeX Version2.09 <15 SEP 1987>

READY

参考までに、LaTeXテキストの入力例とその出力例を示します.

```
\documentstyle[twocolumn,11pt]{article}
\begin{document}
\title{A Sample Document}
¥author{author's name} 
¥dateCOecember 30, 1988} \躙aketitle
\def\b{$\backslash$}
\section{Introduction}
{\em A document preparation system} \LaTeX\cite{LaTeXbook}<br>is available at the Computer Center Kyushu University.
The \LaTeX \ is a special version of Donald Knuth's \TeX<br>\cite{TeXbook} program. \TeX\ is sophisticated program
designed to produce high--quality typesetting, especially
for mathematical text.
\LaTeX\ adds to \TeX\ a collection of commands on the
structure of the text rather than on formatting
commands. Please try to enjoy \LaTeX.
\section{Beginning}
\subsection(The document styles)
In \LaTeX\ , The text of every document starts with a `\b
begin\{\,document\}' command and ends with an '\b end\{
\,document\}' command. The following stylefiles are prepared.
\begin{itemize}
\item article style.<br>\item report style.<br>\item book style.<br>\item letter style.<br>\end{itemize}
This sample is an example of a formatting in article style.
\subsection{Mathematical formulas}
As a displayed formula:
\mathbf{I}¥ i nt_COrC¥ 1 nfty}¥ f rac{¥si n xHx}dx=¥ f rac{¥pi H2} 
\] 
but in the text, the above is expressed as the following:<br>\(\int_{O}^{\infty}\frac{\sin x}{x}dx=\frac{\pi}{2}\). \par
\noindent Another example is:
¥[ 
\begin{array}{clcr}<br>x^2 +y^2 & xyz & \alpha + \beta & 61      \\<br>x               & 3z  &
  x & 3z &
¥end{array} 
\mathbf{I}¥subsection{Table} 
\mathbf{I}¥begfn{tabularHllclllcll} ¥hline 
  SYSTEM & BPS & EX.NO. \\ \hline
              & 300 & 10 \\\cline{2-3}
  MSP & 1200 & 25 \\\cline{2-3}<br>& 2400 & 17 \\\hline
              & 2400 & 17¥end{tabular} 
\mathbf{V}\begin{thebibliography}{99}
\bibitem{LaTeXbook} L. Lamport, A Document Prepa\break aration<br>System \LaTeX, Addison-Wesley,1988.
\bibitem{TeXbook} D. E. Knuth, The \TeX book, Addison-Wesley,
1984. 
\end{thebibliography}
\end{document}
```
### 図1-a. テキストの入力例

## A Sample Document

## author's name

## December 30, 1988

#### $\mathbf{1}$ Introduction

A document preparation system  $\text{MT}_{\text{F}}X[1]$  is available at the Computer Center Kyushu University. The  $M_{\text{F}}X$  is a special version of Donald Knuth's TFX[2] program. TFX is sophisticated program designed to produce high-quality typesetting, especially for mathematical text. IATFX adds to TFX a collection of commands on the structure of the text rather than on formatting commands. Please try to enjoy IATFX.

### **Beginning**  $\bf{2}$

#### $2.1$ The document styles

In IATFX, The text of every document starts with a '\begin{ document}' command and ends with an '\end{ document}' command. The following stylefiles are prepared.

- article style.
- report style.
- · book style.
- · letter style.

This sample is an example of a formatting in article style.

#### $2.2$ **Mathematical formulas**

As a displayed formula:

$$
\int_0^\infty \frac{\sin x}{x} dx = \frac{\pi}{2}
$$

but in the text, the above is expressed as the following:  $\int_0^\infty \frac{\sin x}{x} dx = \frac{\pi}{2}$ . Another example is:

$$
\begin{array}{ccc}\nx^2+y^2 & xyz & \alpha+\beta & 61 \\
x & 3z & 5,730\n\end{array}
$$

#### **Table**  $2.3$

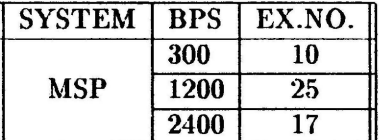

## **References**

- [1] L. Lamport, A Document Prepa aration System Addisonит<sub>г</sub>х, **Wesley, 1988.**
- [2] D. E. Knuth, The TrXbook, Addison-**Weslev. 1984.**

 $\mathbf{1}$ 

#### 図1-a の出力例  $M1-b$ .

 $-6-$ 

参考文献<br>1. し.Lamport : A Document Preparation System LaTeX.Addison-Wesley,1984.

2. 山内 長承: TeX入門9.bit, Vol. 20. No. 2.1988. 210-218.

3. 大野 義夫 : 文書清書システムTeX とその一族(2) LaTeX,東京大学大型計算機センターニ コース,Vol.20,No.6,1988,29-38.

(ライプラリ室 電(内) 25 0 8)

おことわり

TeXの公開について(センターニュース no.383) の中で使用できるフォントのリストを掲載 しましたが. これは名古屋大学大型計算機センターの永井助手によって作成されたものであるこ とを申し添えます.

(ライプラリ室 電(内) 25 0 8)

3. OSN/F4 MSP PROLOG のレベルアップについて

12月5日(月)から.標記ソフトウェアがレベルアップされています.本メフトウェアは. 本年 5月のレペルアップにより.コンパイラ機能が提供されましたが.今回のレペルアップによ って. 以下の項目の通りに変更が生じています.

- l) コンパイラの翻訳時間を大幅に短縮.
- 2) コンパイラの生成オブジェクトサイズの縮小および、消費メモリ量の削減により. 仮想記憶量4メガパイトでの動作が可能. したがって、ログオン時のリージョン サイズ指定は.不要.

3) プログラムの流れの制御を行う組込み述語'call' (DEC10仕様)を追加. ただし、次のような注意事項があります.

- 1) 1 2 8 以上の要素を持つリストが書かれているソースプログラムをコンパイルす るとエラーとなる.要素数が多いリストを使用したい場合は.要素が 12 7以下 になるようにリストを分割し.実行時にそれらを繋ぐようなプログラムを記述す ればよい.
- 2) コンパイル時には、ヒープ域とグローバルスタック域を多く必要とするため、ヒ ープサイズが不足する場合は、'H' オプション, グローバルスタックサイズが 不足する場合は. 'G' オプションで適当な値を指定して起動する. ヒープサイ ズおよびグローパルスタックサイズは組込み述語 'S t a t i S t i C S' で参 照できる. なお. オブジェクト実行時にはこのような制限はない.

参考文献

1.計算機マニュアル 富士通 PROLOG手引書 (99SP-4060-1).富士通僻.

2.九州大学大型計算機センターニュース, No.373, P r o 1 o g のレベルアップについて. (ライプラリ室 電(内) 25 0 8)

## 4. 「オンライン・データベース利用ガイド (第8版)」の発行について

7大学の全国共同利用大型計算機センターおよび学術 t青親センターでは,それぞれデータベー スのオンラインサーピスを行っており.利用者は交換回線(電話)あるいはコンピュータ・ネッ トワークなどを介して手近な端末からどのセンターのデータベースでも利用できるようになって います.この利用ガイドは.各センターのデータベース・サービスの概略と簡単な利用法につい て解説したものです.このたび第 8版が発行されました.ご希望の方は共同利用掛までお申し出 ください.

(共同利用掛電(内) 25 1 5)